## Mail list owners can control the post behavior with these settings

Note: This doc assumes the modlist/whitelist plugin has been installed, [https://www.sympa.community/manual/customize/template-plugins-modwhitelist.html.](https://www.sympa.community/manual/customize/template-plugins-modwhitelist.html)

We changed the nomenclature in the plugin to be more descriptive.

- Blacklist > Blocked Senders
- Modlist > Moderated Senders
- Whitelist > Allowed Senders

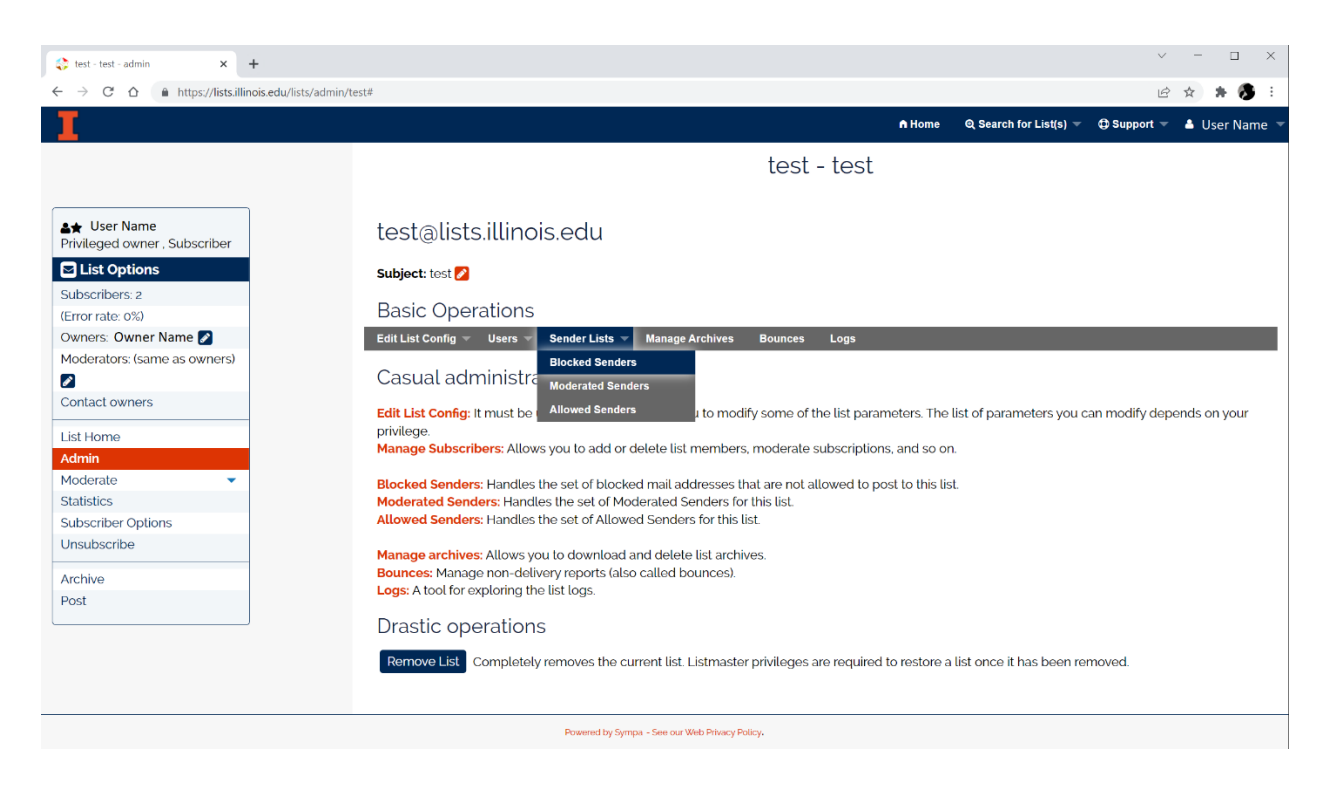

- **Blocked Senders**: Email from these email addresses is automatically rejected. The block list is used to exclude individuals or domains from posting to your mail list.
- **Moderated Senders**: Email from these users is automatically queued for moderation. If no moderators are defined then the owner becomes the moderator.
- **Allowed Senders**: Email from these users is automatically accepted and sent to the mail list subscribers.

### Allow/Mod/Block List Syntax Rules

The syntax is the same for each list type. Click on the appropriate list and follow these syntax rules:

- Only one email or expression per line.
- The # character designates a comment line.
- The \* character is a wild card and matches any string.
	- $\bullet$   $*$  @spammer-domain.com = match any sender from the "spammer-domain.com" domain.
- only one \* character is permitted per line.
- Do not use vertical bar, square brackets, or angle brackets in the pattern.

#### **Blocklist Example**

- 1. Enter the domains or addresses you want on the list
- 2. Click **Save** to update the list.

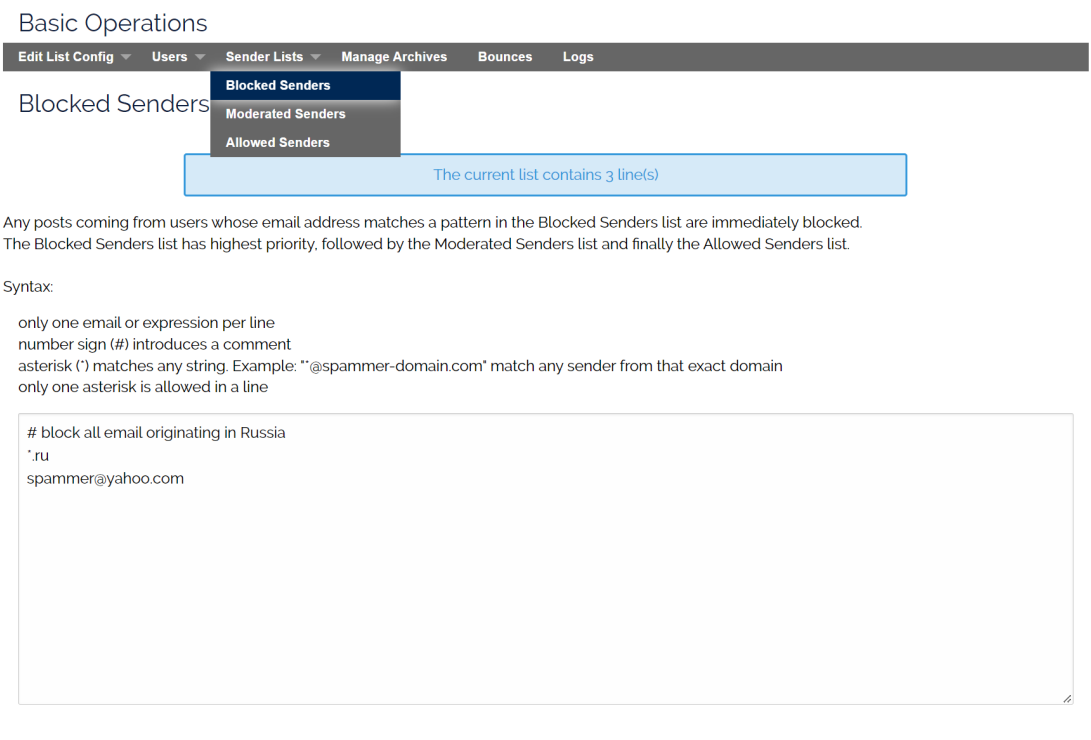

## Allowed Senders List Alternative - Editing the 'Who can send messages'

While adding email addresses to a mail list's Allowed Senders list will let those email addresses post to a list, it does not scale when managing multiple mail lists. For example, Prof X has multiple mail list for their classes and they want their assistants to post to all of their class lists. Using the 'Allow Senders' approach, the list owner would need to add email addresses to each class mail list 'Allow senders' list. Another approach is to give another list the permission to post to the class lists using the 'Who can send messages' scenario, *Admin > Edit List Config > Sending/receiving setup - Who can send messages*. In this case, the list owner would modify the scenario template of their class list to allow another list to post to that list. E.g. prof-x-safe-senders

How does this help me?

 $save$ 

- 1. This approach scales well for multiple lists and new lists can inherit the scenario.
- 2. It creates a personalized template for Prof X's classes, projects, etc….
- 3. It allows the management of the safe-senders from one source, the *Prof-X-Safe-Senders* list members.

**Example usage:**

# **Basic Operations**

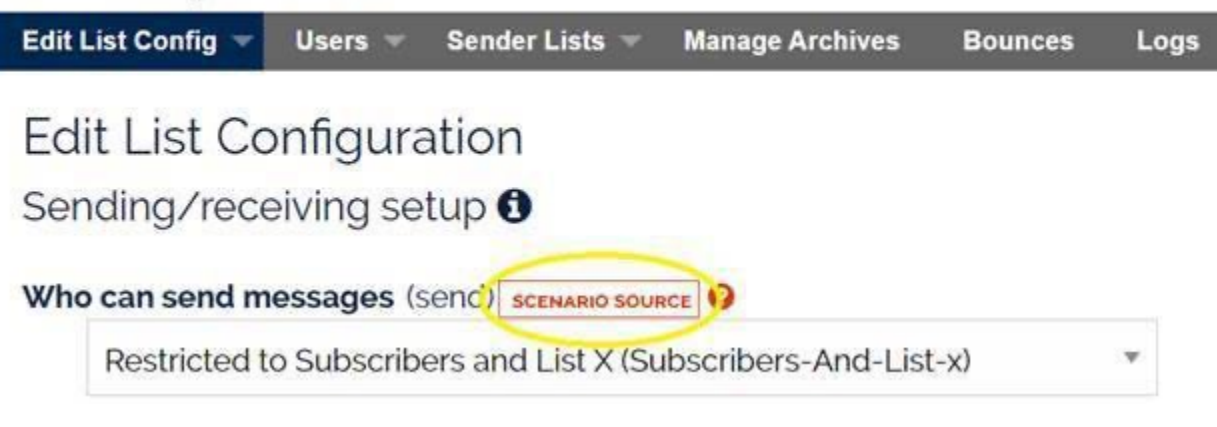

- 1. Create a new list, e.g. prof-x-safe-senders
- 2. Configure that list to sync with your ldap group or manage manually.
- 3. Edit the 'who can send' scenario to include the 'prof-x-safe-senders' mail list. Example Scenario:

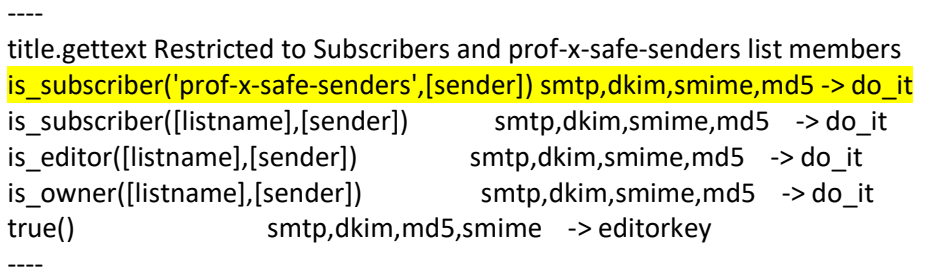

This scenario allows posts from: members of the prof-x-safe-senders mail list, the mail list subscribers, list moderators and list owners. All other inbound messages will be sent to the moderators. Note: If you want to silently discard posts from non-subscribers use: true() smtp,dkim,md5,smime -> reject,quiet

- 4. save the scenario with a unique name
	- a. send.Subscribers-And- prof-x-safe-sender-list

Listmasters have the ability to edit the scenario via web UI by clicking the [SCENARIO SOURCE] button, circled above. When you edit the scenario, those changes will only affect the current mail list, however, after the new scenario is created, list owners can use that list config to clone new lists. E.g.

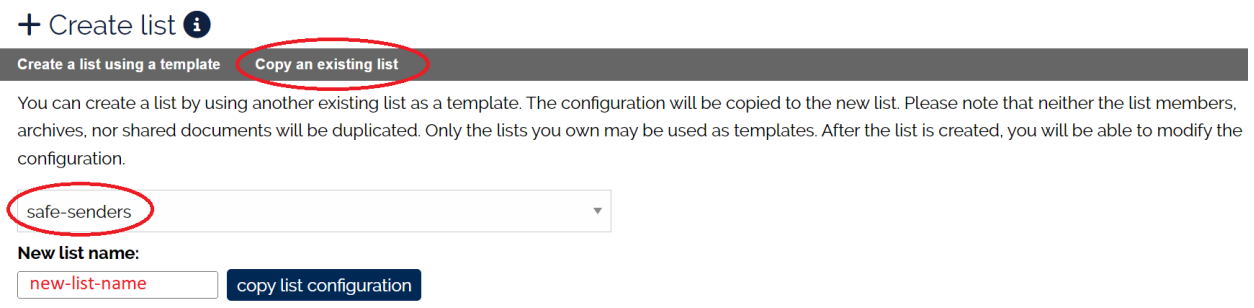

If needed, the scenario can be made available for specific lists, robots or the entire server by copying the new scenari on the server-side to a location similar to:

- list only > /etc/list\_data/robot-name/list-name/scenari
- robot only > /etc/sympa/robot-name/scenari
- entire server (all robots) > /etc/sympa/scenari

Conclusions:

- List owners can manage safe senders using the membership of a mail list as described above.
- The list owner can grant or restrict access by adding or deleting the subscribers of the prof-xsafe-sender list.
- List owners can create new lists from any of their mail lists and inherit the scenario.
- This approach makes it very easy to manage safe senders across N list as the teaching assistants come and go.